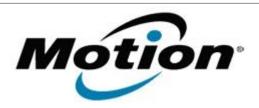

| Motion Computing Software Release Note |                                                                       |
|----------------------------------------|-----------------------------------------------------------------------|
| Name                                   | Intel WLAN XP                                                         |
| File Name                              | Intel_WLAN_XP_x32%2013.3.0.24.zip<br>Intel_WLAN_XP_x64_v13.3.0.24.zip |
| Release Date                           | Oct 13, 2010                                                          |
| This Version                           | 13.3.0.24                                                             |
| Replaces<br>Version                    | All previous versions                                                 |
| Intended Users                         | LE1700, C5/F5, J3400, C5v/F5v, J3500 users                            |
| Intended<br>Product                    | LE1700, C5/F5, J3400, C5v/F5v, J3500 Tablet PCs ONLY                  |
| File Size                              | 43 MB (32-bit), 49 MB (64-bit)                                        |
| Supported<br>Operating<br>System       | Pack 2 – Installed, Service Pack 3 - Installed.                       |

## Fixes in this Release

- Memory leak (C5v/F5v/J3500)
- 5GHz networks not displayed when 11d enabled (C5v/F5v/J3500)
- Custom install only installs previously installed components (C5v/F5v/J3500)
- Adapter switching after disable/enable (J3400/C5v/F5v/J3500)
- Adapter switching with Preferred profile fials (C5v/F5v/J3500)
- Network disconnects (C5/F5/C5v/F5v/J3500)
- Roaming failure with presence of rogue AP (J3400/C5v/F5v/J3500)
- Event IDs in System Event Log with large file transfers (C5/F5/C5v/F5v/J3500)

## What's New In This Release

None

# **Known Issues and Limitations**

None

## **Installation and Configuration Instructions**

To install this version update, perform the following steps:

- 1. CLICK HERE TO DOWNLOAD THIS UPDATE (32-bit). CLICK HERE TO DOWNLOAD THIS UPDATE (64-bit).
- 2. Select your Tablet model and corresponding operating system
- 3. In the Wireless Driver section, click Intel WLAN vxxxxx.
- 4. In the File Download window, click **Save** to download the Intel WLAN xx.x.x.x file (Intel\_WLAN\_vxxxxx.zip) to the directory of your choice.
- 5. Unzip the file to a location on your local drive.
- 6. Double-click **Setup.exe** in the Install folder and follow the prompts.

#### Licensing

Refer to your applicable end-user licensing agreement for usage terms.